# Завжди готові Вам допомогти

www.philips.com/support Зареєструйте свій виріб і отримайте підтримку тут:

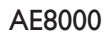

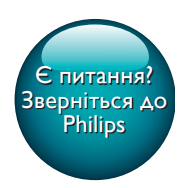

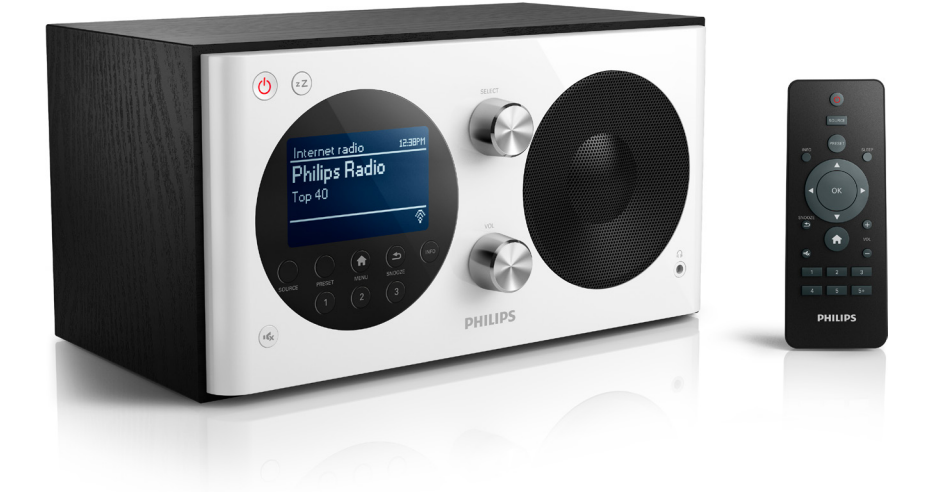

# Посібник користувача

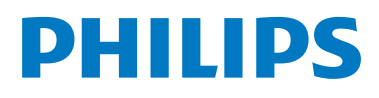

# Зміст

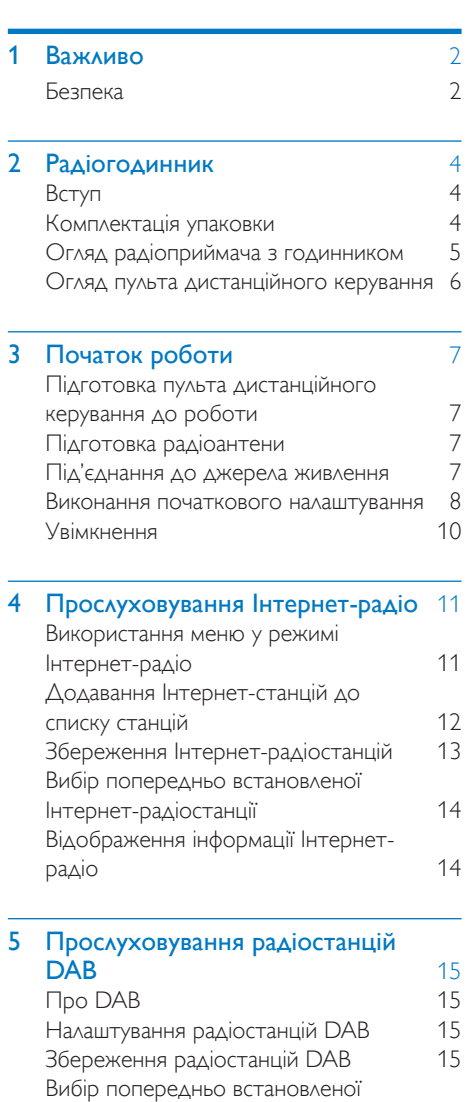

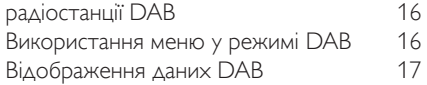

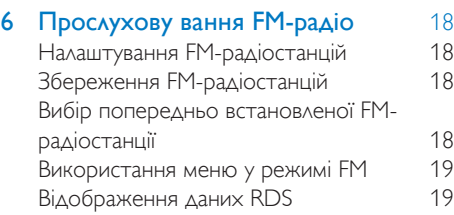

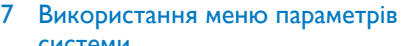

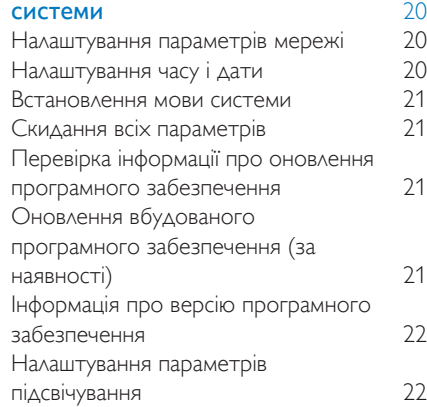

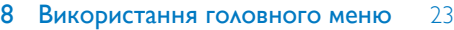

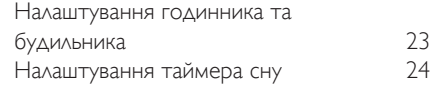

### 9 [Інші функції](#page-26-0) 25

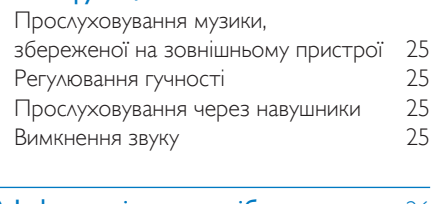

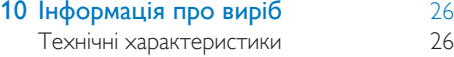

### 11 [Усунення несправностей](#page-28-0) 27

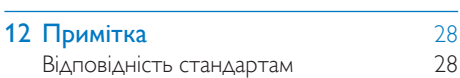

# <span id="page-3-0"></span>Важливо

### <span id="page-3-1"></span>Безпека

### Попередження

- У жодному разі не знімайте корпус радіогодинника.
- Деталі радіогодинника не можна змащувати.
- У жодному разі не ставте радіогодинник на інше електричне обладнання.
- Тримайте радіогодинник подалі від прямих сонячних променів, джерел відкритого вогню або тепла.
- Слідкуйте за тим, щоб кабель живлення, штекер чи адаптер завжди можна було легко від'єднати від мережі.
- Прочитайте і дотримуйтеся цих вказівок.
- Довкола пристрою має бути достатньо вільного простору для вентиляції.
- Обслуговування виробу має здійснюватися кваліфікованими особами. Обслуговування радіоприймача з годинником потрібне тоді, коли його пошкоджено тим чи іншим чином, наприклад пошкоджено кабель живлення або штекер, на радіоприймач із годинником розлито рідину чи впав якийсь предмет, радіоприймач із годинником упав, потрапив під дощ або в середовище з високою вологістю чи просто не працює належним чином.
- Використовуйте лише приладдя, вказане виробником.
- Використовуйте лише блоки живлення, вказані у посібнику користувача.
- Від'єднуйте виріб від мережі під час грози або коли Ви не плануєте ним користуватися протягом тривалого часу.
- ПОПЕРЕДЖЕННЯ щодо використання батареї. Для запобігання витіканню батареї, що може спричинити тілесні ушкодження, пошкодження майна

чи пульта дистанційного керування,

- дотримуйтеся поданих нижче вказівок. • Встановлюйте батарею належним чином, враховуючи значення полярності + та -, як це вказано на пульті дистанційного керування.
- Не використовуйте одночасно різні типи батарей (старі та нові, вуглецеві та лужні тощо).
- Якщо Ви не плануєте користуватися пультом дистанційного керування тривалий час, батарею слід вийняти.
- Батарею слід оберігати від надмірної дії тепла (наприклад сонячних променів, вогню тощо).
- Уникайте витікання чи розбризкування води на пристрій.
- Не ставте на пристрій жодних речей, які можуть пошкодити його (наприклад, ємності з рідиною, запалені свічки тощо).
- Якщо для вимикання пристрою використовується штекер адаптера для безпосереднього підключення, слід стежити за його справністю.

### Безпека слуху

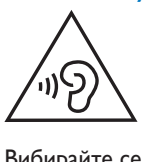

### Вибирайте середній рівень гучності.

- Використання навушників із високим рівнем гучності може пошкодити слух. Цей виріб може передавати звук в таких діапазонах децибел, за яких людина може втратити слух, навіть якщо прослуховування триває менше хвилини. Вищий діапазон частот децибел призначено для тих, хто вже мав проблеми зі слухом.
- Звук може видаватися не таким, яким він є насправді. Із часом внаслідок прослуховування "прийнятного рівня" слух адаптується до вищої гучності звуку. Отже, після тривалого прослуховування "нормальна" гучність може видаватися

високою і неприйнятною на слух. Щоб позбутися такого відчуття, вибирайте безпечний рівень гучності, поки слух не адаптується.

### Щоб встановити безпечний рівень гучності:

- Встановіть регулятор гучності у положення низької гучності.
- Повільно збільшуйте рівень гучності, поки звук не буде прийнятним і не буде відтворюватися чітко та без спотворень.

### Користуйтеся навушниками протягом розумних проміжків часу:

- Тривале прослуховування навіть із "безпечним" рівнем звуку може також призвести до втрати слуху.
- Помірковано використовуйте пристрій і прослуховуйте вміст із перервами.

### Використовуючи навушники, дотримуйтеся поданих інструкцій.

- Прослуховуйте вміст із відповідною гучністю протягом розумних проміжків часу.
- Не змінюйте рівень гучності, поки слух не адаптується.
- Завжди вибирайте такий рівень гучності, щоб чути звуки довкола себе.
- У потенційно небезпечних ситуаціях слід користуватися навушниками з обережністю або тимчасово їх вимикати.

### Примітка

• Табличка з даними знаходиться на задній панелі пристрою.

# <span id="page-5-0"></span>2 Радіогодинник

Вітаємо вас із покупкою та ласкаво просимо до клубу Philips! Щоб уповні скористатися підтримкою, яку пропонує Philips, зареєструйте свій виріб на веб-сайті www. philips.com/welcome.

### <span id="page-5-1"></span>Вступ

За допомогою цього радіоприймача з годинником можна:

- слухати Інтернет-радіо через мережеве з'єднання;
- слухати радіо FM та DAB (цифрове аудіомовлення);
- слухати аудіо з зовнішніх аудіопристроїв;
- дізнаватися час;
- налаштувати два будильники.

### <span id="page-5-2"></span>Комплектація упаковки

Перевірте вміст упакування:

- Радіоприймач із годинником
- Адаптер живлення (з 2 взаємозамінними штекерами)
- Дистанційне керування
- Короткий посібник користувача
- Брошура з інструкціями з безпеки та
- важливою інформацією

### <span id="page-6-0"></span>Огляд радіоприймача з годинником

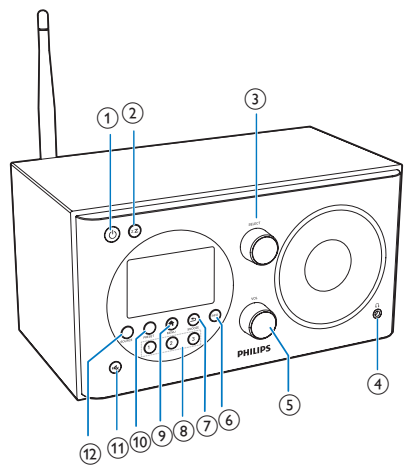

# $\frac{1}{2}$  (13)(14) (15) (16) (17)

### $\textcircled{\small{1}}$

- Увімкнення радіоприймача.
- Перехід у режим очікування.
- $(2)$  zZ
	- Налаштування таймера вимкнення.

### (3) Регулятор SELECT

- Повертайте за годинниковою стрілкою або проти неї, щоб налаштуватися на радіостанції.
- Повертайте за годинниковою стрілкою або проти неї для навігації у списку меню.
- Натискайте для підтвердження вибору.

### $\left(4\right)$  n

• Під'єднання навушників.

### (5) Регулятор VOL

- Регулювання гучності.
- f INFO
	- У режимі DAB відображення інформації DAB-станцій.
	- У режимі Інтернет-радіо відображення інформації Інтернетрадіостанцій.
	- У режимі FM відображення інформації станцій RDS.

### $(7)$   $\Rightarrow$  /SNOOZE

- Повернення до попереднього меню.
- Режим дрімоти будильника.

### $(8)$  Кнопки з цифрами (1-3)

- Вибір попередньо встановленої радіостанції.
- Вибір номера для збереження радіостанції.

### $\odot$   $\bigoplus$  MENU

• У робочому режимі доступ до меню верхнього рівня.

### j PRESET

- Збереження радіостанцій.
- Відображення списку попередньо встановлених станцій.
- $\textcircled{\scriptsize{1}}$ 
	- Вимкнення або увімкнення звуку.
- (12) SOURCE
	- Вибір джерела: радіо DAB, FM-радіо, AUX IN або Інтернет-радіо.

### m AUDIO IN

• Під'єднання до зовнішнього аудіопристрою.

### n Роз'єм USB

• Лише для оновлення програмного забезпечення (за необхідності).

### $(15)$  DC IN

• Під'єднання до живлення змінного струму.

### p Радіоантена

• Покращення прийому радіосигналу.

### $(17)$  Антена Wi-Fi

• Поліпшення прийому сигналу Wi-Fi.

### <span id="page-7-0"></span>Огляд пульта дистанційного керування

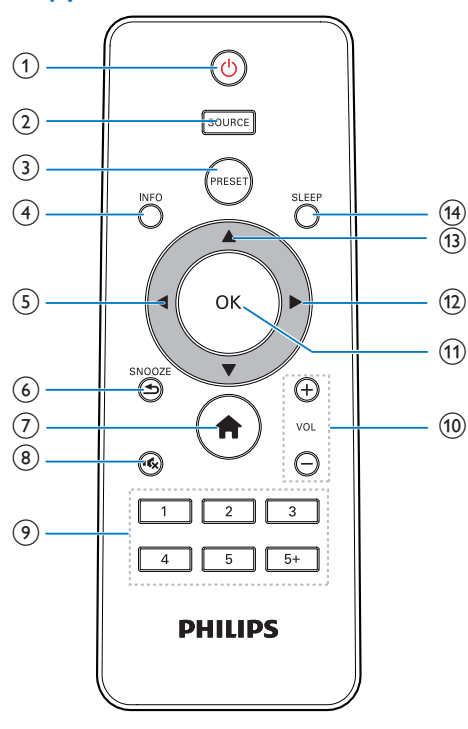

### $\Omega$  o

- Увімкнення радіоприймача.
- Перехід у режим очікування.

### $(2)$  SOURCE

• Вибір джерела: радіо DAB, FM-радіо, AUX або Інтернет-радіо.

### **3** PRESET

- Збереження радіостанцій.
- Відображення списку попередньо встановлених станцій.

### $(4)$  INFO

- У режимі DAB відображення інформації DAB-станцій.
- У режимі Інтернет-радіо відображення інформації Інтернетрадіостанцій.
- У режимі FM відображення інформації станцій RDS.

### $\circ$

- Повернення до попереднього меню.
- Вибір параметра або підпараметра.

### $6$   $\Rightarrow$  /SNOOZE

- Повернення до попереднього меню.
- Режим дрімоти будильника.

### $(7)$

• У робочому режимі доступ до меню верхнього рівня.

### $\circled{8}$ 唹

• Вимкнення або увімкнення звуку.

### $(9)$  Кнопки з цифрами (1-5+)

- Вибір попередньо встановленої радіостанції.
- Вибір номера для збереження радіостанцій.

### $(10) + \text{VOL}$

- Регулювання гучності.
- $(11)$  OK
	- Підтвердження вибору.
- $\Omega$ 
	- Підтвердження вибору.
	- Вибір параметра або підпараметра.
- $\overline{13}$   $\triangle$ 
	- Налаштування радіостанцій.
	- Навігація в списку меню.
- $(14)$  SLEEP
	- Налаштування таймера вимкнення.

# <span id="page-8-0"></span>3 Початок роботи

Завжди виконуйте вказівки у цьому розділі із вказаною послідовністю.

### <span id="page-8-1"></span>Підготовка пульта дистанційного керування до роботи

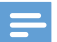

### Примітка

- Використання батареї невідповідного типу може становити небезпеку або спричинити вибух. Заміняйте батарею лише батареєю того самого або еквівалентного типу.
- Батарея містить хімічні речовини, тому утилізуйте її належним чином.
- Якщо Ви не плануєте користуватися пультом дистанційного керування протягом тривалого часу, батареї слід вийняти.

### Щоб вставити батарею в пульт

### дистанційного керування, виконайте подані далі дії.

1 Відкрийте батарейний відсік.

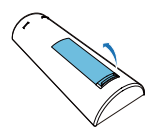

2 Вставте одну батарею AAA, враховуючи відповідні значення полярності (+/-).

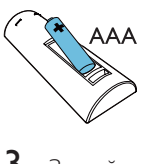

### 3 Закрийте батарейний відсік.

### <span id="page-8-2"></span>Підготовка радіоантени

Для кращого прийому радіосигналу розкладіть антену повністю і поставте її у місці з хорошим надходженням сигналу.

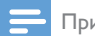

### Примітка

• Для запобігання утворенню перешкод розташуйте антену якомога далі від інших джерел випромінювання.

### <span id="page-8-3"></span>Під'єднання до джерела живлення

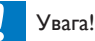

- Ризик пошкодження виробу! Перевіряйте, чи напруга в мережі відповідає значенню напруги, вказаному на задній або нижній панелях радіоприймача з годинником.
- Небезпека ураження електричним струмом! Від'єднуючи адаптер змінного струму, завжди тягніть за штекер. Ніколи не тягніть за кабель.
- Виберіть конвертер штекера адаптера і зафіксуйте його на адаптері.

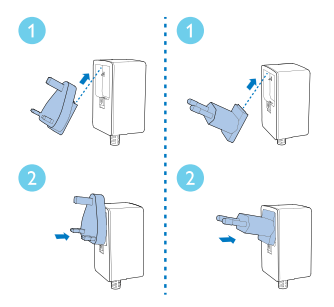

- $2$  Під'єднайте адаптер джерела живлення до:
	- роз'єму DC IN на задній панелі радіоприймача; та
	- розетки.

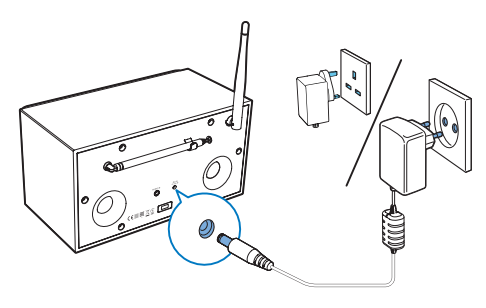

### <span id="page-9-0"></span>Виконання початкового налаштування

У разі першого увімкнення радіоприймача на інформаційній панелі відображається напис [Setup wizard]. Виконайте вказівки нижче, щоб налаштувати деякі основні параметри. Щоб слухати Інтернет-радіо, спочатку потрібно налаштувати з'єднання Wi-Fi. Wi-Fi Protected Setup (WPS) – стандарт, створений Wi-Fi Alliance для простого встановлення захищеної бездротової домашньої мережі. Якщо Ваш бездротовий маршрутизатор підтримує WPS, можна швидко і надійно під'єднати радіоприймач до маршрутизатора одним із двох способів налаштування: PBC (Push Button Configuration, налаштування натисненням кнопки) або PIN (Personal Identification Number, персональний ідентифікаційний номер). Якщо маршрутизатор не підтримує WPS, є інший спосіб під'єднання радіоприймача до бездротового маршрутизатора.

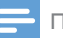

### Примітка

- Перед під'єднанням до мережі ознайомтеся з маршрутизатором мережі.
- Перевірте, чи домашню мережу Wi-Fi увімкнено.
- Для кращого прийому сигналу Wi-Fi поверніть Wi-Fiантену та відрегулюйте її положення.
- Коли відобразиться напис [Setup wizard], за допомогою кнопок  $\blacktriangleleft$  / Виберіть [YES], щоб почати налаштування. Якщо вибрати [NO] (Ні), програма попросить Вас запустити майстра наступного разу.

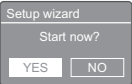

- $2$  Щоб підтвердити, натисніть ОК. » Відображається список мов.
- $3$  Натискайте  $\triangle$  /  $\nabla$ , щоб вибрати мову для системи.
- $4$  Щоб підтвердити, натисніть ОК. » Відобразиться [12/24 hour format].
- $5$  Щоб вибрати 12- або 24-годинний  $\phi$ ормат, натискайте  $\blacktriangleleft$  / $\blacktriangleright$ .
- $6$  Щоб підтвердити, натисніть ОК.
- 7 Повторіть кроки 3-4, щоб вибрати, чи синхронізувати час із радіостанціями.

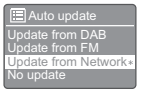

- [Update from DAB]: синхронізація часу зі станціями DAB.
- **[Update from FM]**: синхронізація часу зі станціями FM.
- [Update from Network]: синхронізація часу з Інтернетрадіостанціями.
- » Якщо вибрано параметр [Update from Network], повторіть кроки 3-4, щоб встановити часовий пояс, а потім повторіть кроки 5-6 для встановлення літнього часу.
- [No update]: вимкнення синхронізації часу.
- $\rightarrow$  Якщо вибрано **[No update]**, повторіть кроки 3-4, щоб встановити дату і час.
- 8 Повторіть кроки 5-6 для вибору [YES], щоб залишатися під'єднаним до мережі.
- **9** Повторіть кроки 3-4 для вибору регіону WLAN.
	- » Радіоприймач автоматично починає пошук бездротових мереж.
	- » З'явиться список доступних мереж Wi-Fi.
- $10$  Повторіть кроки 3-4, щоб вибрати свою мережу Wi-Fi.
- 11 Натискайте  $\blacktriangle$  /  $\nabla$  для вибору варіанта під'єднання бездротового маршрутизатора.

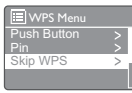

- **FPush Button1**: виберіть цей параметр, якщо бездротовий маршрутизатор підтримує способи налаштування WPS і PBC. Вам буде запропоновано натиснути кнопку з'єднання на маршрутизаторі, а потім натиснути OK для продовження.
- **[Pin]**: виберіть цей параметр, якщо бездротовий маршрутизатор підтримує способи налаштування WPS і PIN. Радіоприймач генерує 8-значний код, який можна ввести для маршрутизатора.
- **[Skip WPS]**: виберіть цей параметр, якщо Ваш бездротовий маршрутизатор не підтримує WPS. З'явиться запит ввести ключ для Вашої мережі Wi-Fi.
- 12 Дотримуючись вказівок на інформаційній панелі, натисніть кнопку WPS або введіть PIN-код на бездротовому маршрутизаторі, або ж введіть ключ для

під'єднання до мережі (відображувані параметри залежать від типу мережі та мережевого захисту).

- У разі введення ключа мережі, щоб вибрати символ, натискайте  $\blacktriangle / \blacktriangledown$ / ◀ / ▶, потім для підтвердження
	- натисніть OK.

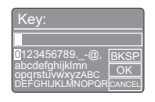

- $\Box$  Цоб скасувати, за допомогою  $\blacktriangle$  /  $\blacktriangledown$ / / виберіть [CANCEL].
- Щоб підтвердити запис, за допомогою  $\blacktriangle$  /  $\nabla$  /  $\blacktriangle$  /  $\blacktriangleright$ виберіть[OK].
- Щоб видалити запис, за допомогою  $\triangle$  /  $\nabla$  /  $\blacktriangle$  /  $\blacktriangleright$  виберіть [BKSP].
- Щоб вийти з процесу, натисніть ⇒.
- » Якщо мережеве з'єднання встановлено, відобразиться [Connected].
- $13$  Коли з'явиться напис [Setup wizard completed] (Майстра налаштування завершено), натисніть OK, щоб вийти з налаштування.

 $\begin{array}{c}\n\text{Setu} \\
\hline\n\end{array}$ Setup wizard completed Press `OK to exit

### Порада

- Для деяких маршрутизаторів Wi-Fi може знадобитися утримувати кнопку WPS для з'єднання Wi-Fi. Докладну інформацію читайте у посібниках користувача до відповідних маршрутизаторів.
- Щоб знову запустити майстра налаштування, виберіть меню [System settings]>[Setup wizard] (див. розділ "Використання меню параметрів системи").

### <span id="page-11-0"></span>Увімкнення

- Натисніть  $\phi$ .
	- » Радіоприймач перейде до останнього вибраного джерела.

### Перехід у режим очікування

- Знову натисніть Ф.
	- » Зменшилася підсвітка індикаторної панелі.
	- » Відображаються час і дата (якщо встановлено).

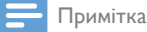

• Якщо система перебуває у стані бездіяльності впродовж 15 хвилин, радіоприймач автоматично переходить у режим очікування.

# <span id="page-12-0"></span>4 Прослуховування Інтернетрадіо

Через Інтернет-з'єднання радіоприймач може відтворювати тисячі радіостанцій та подкастів з усього світу.

### <span id="page-12-1"></span>Використання меню у режимі Інтернет-радіо

Після встановлення Інтернет-з'єднання у списку станцій відобразиться список станцій. Виберіть одну для початку трансляції.

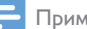

### Примітка

- Перевірте, чи домашню мережу Wi-Fi увімкнено.
- Для кращого прийому сигналу Wi-Fi поверніть Wi-Fiантену та відрегулюйте її положення.
- 1 Кілька разів натисніть SOURCE, щоб вибрати режим [Internet radio].
	- » Радіо починає під'єднуватися до раніше підключеної мережі, а потім налаштовується на останню прослухану Інтернет-радіостанцію.
	- » Якщо мережеве з'єднання раніше не було встановлено, радіоприймач автоматично почне шукати бездротові мережі (див. розділ "Початок роботи" > "Виконання початкового налаштування" або "Використання меню параметрів системи" > "Налаштування параметрів мережі", щоб встановити мережеве з'єднання).
- 2 Натисніть  $\bigstar$  MENU для переходу до меню.

 $3$  Натисніть  $\triangle$  /  $\nabla$ , щоб прокрутити параметри меню:

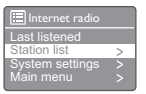

- **[Last listened]**: налаштування на останні прослухані радіостанції.
- **[Station list]**: налаштування на будьякі доступні Інтернет-радіостанції.
- **[System settings]**: налаштування параметрів системи (той самий пункт меню для всіх режимів роботи. Докладніше див. у розділі "Використання меню параметрів системи").
- [Main menu]: доступ до головного меню (той самий пункт меню для всіх режимів роботи. Докладніше див. у розділі "Використання головного меню").
- $\frac{4}{5}$  Щоб вибрати параметр, натисніть ОК.<br>5 Повторіть кроки 3-4 якщо під
	- 5 Повторіть кроки 3-4, якщо під параметром доступні інші пункти.
		- Щоб повернутися до попереднього меню, натисніть =.
		- Щоб повернутися до головного меню, натисніть  $\biguparrow$ .

### [Station list]

- [My Favourites] (Вибране): налаштування на Інтернет-радіостанції, які було додано у список улюблених станцій (див. "Прослуховування Інтернет-радіо" > "Додавання Інтернет-станцій до списку станцій").
- **[Local China]** (Місцеві китайські): налаштування на будь-які наявні Інтернет-радіостанції в Китаї, наприклад, поп-музики, класичної музики, новин бізнесу тощо.
- **[Stations]** (Станції):
	- **[Location: ]** огляд **Інтернет**радіостанцій за місцем розташування.
	- **[Genre]** (Жанр): огляд Інтернетрадіостанцій за жанром.
- **[Search stations]** (Пошук станцій): пошук Інтернет-радіостанцій. Щоб виконати пошук, натискайте  $\blacktriangle$  /  $\nabla / \blacktriangleleft / \blacktriangleright$  для введення ключового слова, вибираючи символи, після чого натисніть OK для продовження.
- [Popular stations] (Популярні радіостанції): налаштування на найпопулярніші станції в Інтернеті.
- **[New stations]** (Нові станції): налаштування на останні трансляції станцій в Інтернеті.
- [Podcasts] (Подкасти):
	- **[Location: ]**: огляд подкастів за місцем розташування.
	- **[Genre]** (Жанр): огляд подкастів за жанром.
	- **[Search podcasts]** (Пошук подкастів): пошук будь-яких наявних подкастів.
- [My Added Stations] (Мої додані станції): налаштування на будь-які станції, які було додано у список станцій (див. розділ "Прослуховування Інтернет-радіо" > "Додавання Інтернет-станцій до списку станцій").
- [Help] (Довідка):
	- **[Get access code]** (Отримати код доступу): отримання коду доступу.
	- [FAQ] (Часті запитання): дізнавайтеся, чому деякі станції інколи не працюють і чому станції інколи зникають зі списку.

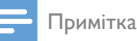

- Якщо не натиснути жодної кнопки протягом 15 секунд, меню закриється.
- Списки станцій і підменю час від часу можуть змінюватися та різнитися залежно від місця розташування.

### <span id="page-13-0"></span>Додавання Інтернет-станцій до списку станцій

Веб-сайт Інтернет-радіопорталу Frontier Silicon дозволяє укладати списки улюблених станцій, а також слухати Інтернет-радіо на комп'ютері. Щоб використовувати функції "вибране" і "додані станції" Інтернет-радіо, потрібно спочатку зареєструвати свій радіоприймач на порталі.

### Примітка

- Перевірте, чи радіоприймач є у режимі Інтернетрадіо і чи його під'єднано до Вашої мережі Wi-Fi.
- $1 \times$  списку меню виберіть [Station list] > [Help] (Довідка) > [Get access code] (Отримати код доступу).
	- » Відобразиться коду доступу для цього радіоприймача.

 $\frac{D_0}{\text{Acc}}$ Help Access code

- $\frac{2}{3}$  Занотуйте собі цей код доступу.<br> $\frac{3}{3}$  Перейдіть до www.wifiradio-front
	- Перейдіть до www.wifiradio-frontier.com.
- 4 Зареєструйте новий обліковий запис за допомогою коду доступу.

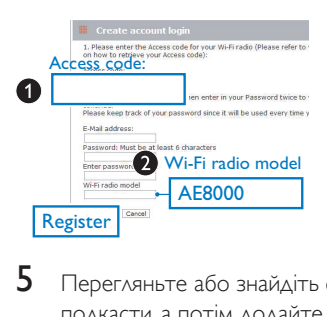

 $5$  Перегляньте або знайдіть станції/ подкасти, а потім додайте їх до списку улюблених станцій.

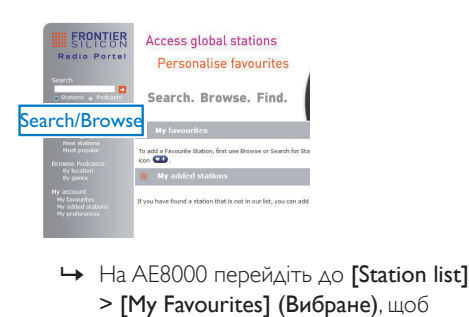

> [My Favourites] (Вибране), щоб знайти улюблені станції.

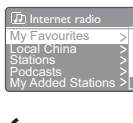

 $6$  Щоб додати станцію, якої немає в наявному списку, клацніть [My account] (Мій обліковий запис) > [My added stations] (Мої додані станції), щоб додати її самостійно.

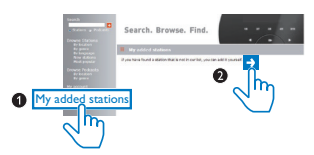

» На AE8000 перейдіть до [Station list] > [My Added Stations] (Мої додані станції), щоб знайти нові додані станції.

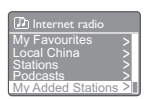

### Порада

- На www.wifiradio-frontier.com виконайте вказівки для синхронізації своїх улюблених радіостанцій з іншим радіоприймачем Wi-Fi.
- Відображений код доступу є дійсним лише протягом кількох хвилин. Якщо протягом цього періоду часу Вам не вдасться зареєструвати свій радіоприймач, потрібно повторити наведені вище кроки, щоб отримати новий код доступу і спробувати ще раз.

### <span id="page-14-0"></span>Збереження Інтернетрадіостанцій

Примітка

• Можна зберегти не більше 10 Інтернет-радіостанцій.

### Варіант А:

- 1 У режимі Інтернет-радіо налаштуйтеся на Інтернет-радіостанцію.
- 2 Натисніть та утримуйте PRESET протягом 2 секунд.
	- » Відобразиться список попередньо встановлених станцій.
- $3$  Щоб вибрати номер попередньо встановленої станції, натисніть  $\blacktriangle / \blacktriangledown$
- $4$  Щоб підтвердити, натисніть ОК. » Відобразиться [Preset stored].
	- » Станцію збережено у вибраному місці.

### Варіант B:

- 1 У режимі Інтернет-радіо налаштуйтеся на Інтернет-радіостанцію.
- 2 Використовуйте кнопки з цифрами для збереження радіостанції.
	- Для номерів попередньо встановлених станцій 1–5, натисніть та утримуйте кнопку з цифрою (1-5) протягом двох секунд.
	- Для номерів попередньо встановлених станцій 6–10, натисніть та утримуйте кнопку 5+ протягом двох секунд, а потім натисніть відповідну кнопку з цифрою. (Наприклад, якщо Ви хочете вибрати номер попередньо встановленої станції 6, натисніть та утримуйте кнопку 5+ протягом двох секунд, а потім натисніть кнопку 1).
	- » Відобразиться [Preset stored].
	- » Станцію збережено у вибраному місці.

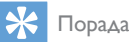

• Щоб видалити попередньо збережену радіостанцію, замініть її іншою радіостанцією.

### <span id="page-15-0"></span>Вибір попередньо встановленої Інтернетрадіостанції

У режимі Інтернет-радіо можна вибрати попередньо встановлену радіостанцію двома способами.

### Варіант А:

- 1 Натисніть **PRESET.**<br>2 Шоб вибрати номе
- $\,$ 2  $\,$  Щоб вибрати номер, натисніть ▲ /  $\blacktriangledown$ .<br>3 Шоб підтвердити, натисніть ОК.
- 3 Щоб підтвердити, натисніть OK.

### Варіант B:

• Щоб вибрати номер попередньо встановленої станції, натисніть кнопку з цифрою.

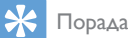

• Щоб вибрати номер попередньо встановленої станції 6–10, натисніть 5+, а потім натисніть відповідну кнопку з цифрою. (Наприклад, якщо потрібно вибрати 6, натисніть 5+, а потім натисніть 1).

### <span id="page-15-1"></span>Відображення інформації Інтернет-радіо

Слухаючи Інтернет-радіо, кілька разів натисніть INFO, щоб переглянути подану далі інформацію (за наявності).

- » Ім'я виконавця і назва доріжки
- » Опис станції
- » Жанр і розташування станції
- » Надійність сигналу
- » Кодек і частота дискретизації
- » Буфер відтворення
- » Дата

# <span id="page-16-0"></span>5 Прослуховування радіостанцій DAB

### <span id="page-16-1"></span>Про DAB

Про цифрове аудіомовлення (DAB) Цифрове радіомовлення DAB – це новий спосіб радіомовлення через мережу наземних передавачів. Воно пропонує слухачам більший вибір та інформацію, що надається у вигляді чіткого звуку без потріскувань.

– Технологія дозволяє приймачеві фіксуватися на найпотужнішому сигналі, який можна знайти.

– Завдяки цифровим станціям DAB немає потреби запам'ятовувати частоти, а приймачі налаштовуються на назву станції, тому не потрібно підкручувати частоти у дорозі. Що таке мультиплекс?

Цифрове радіомовлення складається з одного набору частот, що називаються мультиплекс. Кожен мультиплекс працює в межах частотного діапазону, як наприклад смуга III для мовлення DAB.

СТАНІ ІЇ МОВЛЕННЯ DAB ТА DLS Кожна станція мовлення DAB (або мультиплекс оператор) також надає послуги текстових та аудіоданих. Деякі програми підтримуються сегментами динамічної мітки (DLS). Це дані, які можна прочитати як текст, що прокручується на дисплеї радіоприймача DAB. Деякі станції передають останні новини, дані для туристів, прогноз погоди, актуальні та наступні програми, адреси вебсайтів та телефони.

Додаткову інформацію про покриття та послуги цифрового радіомовлення шукайте на веб-сайті: www.drdb.org.

### <span id="page-16-2"></span>Налаштування радіостанцій **DAB**

Після першого вибору режиму DAB-радіо або якщо список станцій порожній, радіо автоматично виконує повне сканування.

- Кілька разів натисніть SOURCE, щоб вибрати режим [DAB radio] (DAB-радіо).
	- » Відобразиться [Scanning].
	- » Радіоприймач автоматично сканує і зберігає всі DAB-радіостанції, а потім починає трансляцію першої наявної станції.
	- » Список станцій буде збережено на радіо. У разі наступного ввімкнення радіо пошук станцій не виконуватиметься.

### Налаштування станції зі списку доступних станцій:

• У режимі DAB кілька разів натисніть **▲ / ▼** для навігації доступними DABстанціями.

Порада

• Час від часу станції можуть змінюватися. Для оновлення списку станцій виберіть [Scan] у меню, щоб виконати повне сканування.

### <span id="page-16-3"></span>Збереження радіостанцій DAB

Примітка

• Можна зберегти не більше 10 радіостанцій DAB.

### Варіант А:

- $1 \,$  У режимі DAB налаштуйтеся на радіостанцію DAB.
- 2 Натисніть та утримуйте PRESET протягом 2 секунд.
	- » Відобразиться список попередньо встановлених станцій.
- $3$  Щоб вибрати номер попередньо встановленої станції, натисніть  $\blacktriangle / \blacktriangledown$ .
- 4 Щоб підтвердити, натисніть OK.
	- » Відобразиться [Preset stored].
	- » Станцію збережено у вибраному місці.

### Варіант B:

- $1 \,$  У режимі DAB налаштуйтеся на радіостанцію DAB.
- **2** Використовуйте кнопки з цифрами для збереження радіостанції.
	- Для номерів попередньо встановлених станцій 1–5, натисніть та утримуйте кнопку з цифрою (1-5) протягом двох секунд.
	- Для номерів попередньо встановлених станцій 6–10, натисніть та утримуйте кнопку 5+ протягом двох секунд, а потім натисніть відповідну кнопку з цифрою. (Наприклад, якщо Ви хочете вибрати номер попередньо встановленої станції 6, натисніть та утримуйте кнопку 5+ протягом двох секунд, а потім натисніть кнопку 1).
	- » Відобразиться [Preset stored].
	- » Станцію збережено у вибраному місці.

### Порада

• Щоб видалити попередньо збережену радіостанцію, замініть її іншою радіостанцією.

### <span id="page-17-0"></span>Вибір попередньо встановленої радіостанції DAB

У режимі DAB можна вибрати попередньо встановлену радіостанцію двома способами. Варіант А:

- 1 **Натисніть PRESET.**
- $2$   $\,$  Щоб вибрати номер, натисніть  $\blacktriangle$  /  $\blacktriangledown$ .  $3$   $\,$  IIIоб пілтвердити натисніть ОК  $\,$
- 3 Щоб підтвердити, натисніть OK.

### Варіант B:

• Щоб вибрати номер попередньо встановленої станції, натисніть кнопку з цифрою.

### Порада

• Щоб вибрати номер попередньо встановленої станції 6–10, натисніть 5+, а потім натисніть відповідну кнопку з цифрою. (Наприклад, якщо потрібно вибрати 6, натисніть 5+, а потім натисніть 1).

### <span id="page-17-1"></span>Використання меню у режимі DAB

- $1$  У режимі DAB натисніть  $\bigstar$  MENU, щоб перейти до меню DAB.
- 2 Натисніть  $\blacktriangle / \blacktriangledown$ , щоб прокрутити параметри меню:

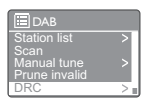

- **[Station list]**: відображення усіх DABрадіостанцій. Якщо не буде знайдено жодної станції, радіоприймач почне сканувати DAB-станції і додавати їх до списку станцій.
- [Scan]: пошук і збереження усіх наявних DAB-радіостанцій.
- **[Manual tune]**: налаштування на певний канал/частоту вручну та додавання його до списку станцій.
- [Prune invalid]: видалення усіх недійсних станцій зі списку.
- **[DRC]**: стиснення динамічного діапазону радіосигналу для збільшення гучності тихих звуків і приглушення голосних звуків.
- **[Station order]**: можливість визначити спосіб впорядкування станцій під час прокручування списку станцій.
- **[System settings]**: налаштування параметрів системи (див. розділ "Використання меню параметрів системи").
- **[Main menu]**: доступ до головного меню (див. розділ "Використання головного меню").
- 3 Щоб вибрати параметр, натисніть OK.
- 4 Повторіть кроки 2-3, якщо під параметром доступні інші пункти.
	- Щоб повернутися до попереднього меню, натисніть  $\Rightarrow$ .
	- Щоб повернутися до головного меню, натисніть  $\bigstar$ .

### [Prune invalid]

- **[YES]**: видалення усіх недійсних станцій зі списку.
- [No] (Ні): повернення до попереднього меню.

### [DRC]

- **[DRC high]**: увімкнення високого рівня DRC (стандартний параметр, рекомендований для шумного середовища).
- **[DRC low]**: увімкнення низького рівня DRC.
- **[DRC off]: вимкнення DRC.**

### [Station order]

- [Alphanumeric]: упорядкування станцій в алфавітному порядку (за замовчуванням).
- **[Ensemble]**: укладання списку груп станцій, які транслюються разом у сукупності (наприклад, BBC або South Wales local).
- **[Valid]**: спочатку список станцій, що транслюються, а потім ті, які не в ефірі.

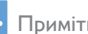

### Примітка

• Якщо не натиснути жодної кнопки протягом 15 секунд, меню закриється.

### <span id="page-18-0"></span>Відображення даних DAB

Слухаючи радіо DAB, кілька разів натисніть INFO, щоб переглянути подану далі інформацію (за наявності).

- » Назва станції
- » Динамічний сегмент мітки (Dynamic Label Segment – DLS)
- » Потужність сигналу
- » Тип програми (Program type PTY)
- » Назва групи
- » Частота
- » Частота виникнення помилки сигналу
- » Швидкість передачі даних та стан аудіо
- » Кодек
- » Час і дата

# <span id="page-19-0"></span>6 Прослухову вання FM-радіо

### <span id="page-19-1"></span>Налаштування FMрадіостанцій

- 1 Кілька разів натисніть **SOURCE**, щоб вибрати режим [FM radio] (FM-радіо).
- 2 Натисніть та утримуйте  $\blacktriangle / \blacktriangledown$  протягом 2 секунд.
	- » Радіоприймач налаштується на FMрадіостанцію із хорошим прийомом сигналу.
- 3 Щоб налаштувати інші радіостанції, повторіть крок 2.

### Налаштування станції вручну

• Щоб вибрати частоту, у режимі FMприймача кілька разів натисніть  $\blacktriangle / \blacktriangledown$ .

### <span id="page-19-2"></span>Збереження FMрадіостанцій

### Примітка

• Можна зберегти не більше 10 FM-радіостанцій.

### Варіант А:

- 1 У режимі FM налаштуйтеся на FMрадіостанцію.
- $2$  Натисніть та утримуйте PRESET протягом 2 секунд.
	- » Відобразиться список попередньо встановлених станцій.
- $3$  Щоб вибрати номер попередньо встановленої станції, натисніть  $\blacktriangle / \blacktriangledown$ .
- $4$  Щоб підтвердити, натисніть ОК. » Відобразиться [Preset stored].
	- » Станцію збережено у вибраному місці.

### Варіант B:

- $1 \,$  У режимі FM налаштуйтеся на FMрадіостанцію.
- 2 Використовуйте кнопки з цифрами для збереження радіостанції.
	- Для номерів попередньо встановлених станцій 1–5, натисніть та утримуйте кнопку з цифрою (1-5) протягом двох секунд.
	- Для номерів попередньо встановлених станцій 6–10, натисніть та утримуйте кнопку 5+ протягом двох секунд, а потім натисніть відповідну кнопку з цифрою. (Наприклад, якщо Ви хочете вибрати номер попередньо встановленої станції 6, натисніть та утримуйте кнопку 5+ протягом двох секунд, а потім натисніть кнопку 1).
	- » Відобразиться [Preset stored].
	- » Станцію збережено у вибраному місці.

### Порада

• Щоб видалити попередньо збережену радіостанцію, замініть її іншою радіостанцією.

### <span id="page-19-3"></span>Вибір попередньо встановленої FMрадіостанції

У режимі FM можна вибрати попередньо встановлену радіостанцію двома способами. Варіант А:

- 1 Натисніть **PRESET**.
- 2 Щоб вибрати номер, натисніть ▲ /  $\blacktriangledown$ .<br>3 . Шоб підтвердити натисніть ОК
- 3 Щоб підтвердити, натисніть OK.

### Варіант B:

• Щоб вибрати номер попередньо встановленої станції, натисніть кнопку з цифрою.

### Порада

• Щоб вибрати номер попередньо встановленої станції 6–10, натисніть 5+, а потім натисніть відповідну кнопку з цифрою. (Наприклад, якщо потрібно вибрати 6, натисніть 5+, а потім натисніть 1).

### <span id="page-20-0"></span>Використання меню у режимі FM

- У режимі FM-радіо натисніть <del>А</del> MENU. щоб перейти до меню FM.
- 2 Натисніть  $\blacktriangle$  /  $\nabla$ , шоб прокрутити параметри меню:
- E FM<br>
 Scan setting<br>
Aystem setting<br>
System setting<br>
 [Scan setting]<br>
 [Scan setting] Audio setting System settings Main menu  $\Xi$ FM Scan setting
	-
	- [Audio setting]
	- **[System settings]** (Параметри системи): налаштування параметрів системи (див. розділ "Використання меню параметрів системи").
	- **[Main menu]** (Головне меню): доступ до головного меню (див. розділ "Використання головного меню").
- 3 Щоб вибрати параметр, натисніть OK.
- 4 Повторіть кроки 2-3, якщо під параметром доступні інші пункти.
	- Щоб повернутися до попереднього меню, натисніть ⇒.
	- Щоб повернутися до головного меню, натисніть  $\bigstar$ .

### [Scan setting]

- [Strong stations only?]-[YES]: сканування лише FM-радіостанцій із сильним сигналом.
- [Strong stations only?]-[NO] (Ні): сканування усіх доступних FMрадіостанцій.

### [Audio setting]

- [Listen in Mono only?]-[YES]: вибір мономовлення.
- [Listen in Mono only?]-[NO] (Ні): вибір стереомовлення.

### Примітка

• Якщо не натиснути жодної кнопки протягом 15 секунд, меню закриється.

### <span id="page-20-1"></span>Відображення даних RDS

RDS (Radio Data System – система передачі даних) – послуга, яка дозволяє FM-станціям відображати додаткову інформацію. У разі прослуховування FM-станції зі сигналом RDS відображаються піктограма RDS і назва станції.

- 1 Налаштуйте на станцію із RDS.
- $2$  Кілька разів натисніть INFO для перегляду такої інформації (за наявності):
	- » Назва станції
	- » Текстові повідомлення радіо
	- » Тип програми
	- » Частота
	- » Дата

# <span id="page-21-0"></span>**Використання** меню параметрів системи

- $1$  У робочому режимі натисніть  $\bigstar$  для доступу до меню.
- 2 Кілька разів натисніть  $\blacktriangle / \blacktriangledown$ , щоб вибрати [System settings].
- $3$  Натисніть кнопку ОК для підтвердження.
- 4 Повторіть кроки 2-3, щоб вибрати параметр.

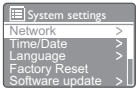

- [Network]: дозволяє встановити мережеве з'єднання.
- [Time/Date]: налаштування часу й дати.
- **[Language]**: вибір мови системи.
- **[Factory Reset]**: скидання налаштувань радіо до стандартних.
- [Software update]: перевірка інформації про оновлення програмного забезпечення.
- **[Software Upgrade]**: оновлення програмного забезпечення за необхідності.
- **[Setup wizard]**: вказівки для виконання початкового налаштування.
- [Info]: інформація про версію програмного забезпечення.
- [Backlight]: налаштування параметрів підсвічування.

### Примітка

• Якщо не натиснути жодної кнопки протягом 15 секунд, меню закриється.

### <span id="page-21-1"></span>Налаштування параметрів мережі

- 1 Виберіть [System settings]>[Network].<br>2 Натискайте А / У щоб вибрати
- Натискайте ▲ / ▼, щоб вибрати параметр або підпараметр, потім натисніть OK для підтвердження.
- **[Network wizard]**: вказівки для встановлення мережевого з'єднання.
- **[PBC Wlan setup]**: виберіть цей параметр, якщо Ваш бездротовий маршрутизатор підтримує способи налаштування WPS і PBC.
- **[View settings]**: перегляд поточної мережевої інформації.
- **[Wlan region]**: вибір регіону WLAN.
- [Manual settings]:
	- [DHCP enable]: призначення IPадреси автоматично.
	- [DHCP disable]: призначення IPадреси вручну.
- **[Network profile]**: відображення списку мереж, запам'ятованих радіоприймачем.
- **[Keep network connected?]**: виберіть, чи залишатися під'єднаним до мережі.

### <span id="page-21-2"></span>Налаштування часу і дати

- 1 Виберіть [System settings]>[Time/Date].
- **2** Натискайте  $\blacktriangle$  /  $\nabla$ , щоб вибрати параметр або підпараметр, потім натисніть OK для підтвердження.

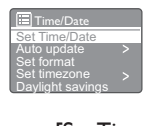

- **[Set Time/Date]**: налаштування часуй дати.
- [Auto update]:
	- **[Update from DAB]**: синхронізація часу зі станціями DAB.
	- [Update from FM]: синхронізація часу зі станціями FM.
- [Update from Network]: синхронізація часу з Інтернетрадіостанціями.
- [No update]: вимкнення синхронізації часу.
- **[Set format]**: налаштування 12/24-годинного формату.
- **[Set timezone]**: встановлення часового поясу.
- **[Daylight savings]**: увімкнення або вимкнення переходу на літній час.

### Примітка

- Якщо Ви оновлюєте час із DAB або FM, параметр переходу на літній час не діє.
- Якщо Ви виконуєте оновлення з мережі, встановіть часовий пояс.

### <span id="page-22-0"></span>Встановлення мови системи

- 1 Виберіть [System settings]>[Language]. » Відображається список мов.
- Натисніть  $\blacktriangle / \blacktriangledown$ , щоб вибрати мову системи, потім натисніть OK для підтвердження.

### <span id="page-22-2"></span>Перевірка інформації про оновлення програмного забезпечення

- 1 Виберіть [System settings]>[Software update].
- 2 Натискайте  $\blacktriangle$  /  $\nabla$ , шоб вибрати параметр або підпараметр, потім натисніть OK для підтвердження.
	- **[Auto-check setting]**: виберіть, чи час від часу перевіряти нові версії програмного забезпечення.
	- [Check now]: негайна перевірка нових версій програмного забезпечення.

### Примітка

- Якщо радіоприймач виявить, що наявне нове програмне забезпечення, він запитає Вас, чи потрібно виконувати оновлення. Якщо Ви згодні, нове програмне забезпечення буде завантажено і встановлено.
- Перед тим як оновлювати програмне забезпечення, переконайтеся, що радіоприймач під'єднано до електромережі зі стабільною напругою. Від'єднання живлення під час оновлення програмного забезпечення може пошкодити виріб.

### <span id="page-22-1"></span>Скидання всіх параметрів

- Виберіть [System settings]>[Factory Reset].
- 2 Натисніть  $\blacktriangle / \blacktriangledown$ , щоб вибрати параметр, після чого натисніть OK для підтвердження.
	- **[Yes]** (так): скидання налаштувань радіо до стандартних.
	- [No] (ні): повернення до попереднього меню.

### <span id="page-22-3"></span>Оновлення вбудованого програмного забезпечення (за наявності)

Щоб оновити програмне забезпечення, зверніться по допомогу до WOOX Innovations. Не рекомендується виконувати оновлення самостійно.

### <span id="page-23-0"></span>Інформація про версію програмного забезпечення

- Виберіть [System settings]>[Info].
	- » Відображається інформація про поточну версію програмного забезпечення.

### <span id="page-23-1"></span>Налаштування параметрів підсвічування

- 1 Виберіть [System settings]>[Backlight].
- 2 Натискайте  $\blacktriangle / \blacktriangledown$ , щоб вибрати параметр або підпараметр, потім натисніть OK для підтвердження.
	- **[Timeout]**: вибір часу очікування для підсвічування дисплея.
	- [Power-on Level]: вибір рівня яскравості для підсвічування.

# <span id="page-24-0"></span>8 Використання головного меню

- $1 \times$  робочому режимі натисніть  $\bigstar$  для доступу до меню верхнього рівня.
- 2 Кілька разів натисніть  $\blacktriangle / \blacktriangledown$ , щоб вибрати [Main menu].
- $3$  Натисніть кнопку ОК для підтвердження.
- 4 Повторіть кроки 2-3, щоб вибрати параметр.
	- [Internet radio]: вибір режиму Інтернет-радіо.
	- [DAB]: вибір режиму DAB.
	- [FM]: вибір режиму FM.
	- **[AUX in]**: вибір режиму AUX IN.
	- **[Sleep]**: налаштування таймера сну.
	- [Alarms]: налаштування таймера будильника.
	- **[System settings]**: налаштування параметрів системи (див. розділ "Використання меню параметрів системи").

### Примітка

- Якщо не натиснути жодної кнопки протягом 15 секунд, меню закриється.
- Крім того, можна натиснути кнопку **SOURCE**, щоб вибрати режим: Інтернет-радіо, DAB-радіо, FM-радіо або AUX IN.

### <span id="page-24-1"></span>Налаштування годинника та будильника

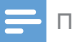

### Примітка

- Можна налаштування два будильники для спрацьовування у різний час.
- Щоб будильник працював належним чином, перевірте, чи правильно налаштовано годинник.
- 1 Виберіть [Main menu]>[Alarms]. » Якщо годинник не налаштовано, з'явиться повідомлення із запитом щодо налаштування годинника.
- 2 Натисніть кнопку **ОК** для продовження. » Блимає цифра, що позначає день.
- $3$  Натисніть  $\blacktriangle$  /  $\nabla$ , шоб налаштувати день, після чого натисніть OK для підтвердження.
	- » Блимає цифра, що позначає місяць.

### 4 Повторіть крок 3, щоб налаштувати відповідно місяць, рік і час.

» Відображаються параметри [Alarm 1:off [00:00]] (Будильник 1: вимк. [00:00]) та [Alarm 2:off [00:00]] (Будильник 2: вимк. [00:00]).

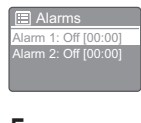

- $5$  Повторіть крок 3, щоб вибрати пункт [Alarm 1:off [00:00]] (Будильник 1: вимк.  $[00:00]$  >  $[Enable:][Off]$ .
- $6$  Повторіть крок 3, щоб увімкнути або вимкнути таймер будильника.
	- **[Off]**: вимкнення таймера будильника.
	- **[Daily]**: будильник звучить щодня.
	- **[Once]**: будильник звучить лише один раз.
	- [Weekends]: будильник звучить по суботах і неділях.
	- [Weekdays]: будильник звучить кожен день з понеділка по п'ятницю.
- 7 Повторіть крок 3, щоб вибрати пункт **[time]**, а потім встановіть час будильника.
- $8$  Повторіть крок 3, щоб вибрати пункт **[mode]**, а потім встановіть джерело будильника.
	- **[Buzzer]**: вибір зумера як джерела сигналу будильника.
	- [Internet radio]: вибір останньої прослуханої Інтернет-радіостанції як джерела сигналу будильника.
- [DAB]: вибір останньої прослуханої радіостанції DAB як джерела сигналу будильника.
- [FM]: вибір останньої прослуханої радіостанції FM як джерела сигналу будильника.
- 9 Повторіть крок 3, щоб вибрати пункт [preset], а потім виберіть останню прослухану станцію або попередньо встановлену радіостанцію як джерело сигналу будильника.
- $10$  Повторіть крок 3, щоб вибрати пункт [Volume:], а потім встановіть гучність будильника.
- $11$  Повторіть крок 3, щоб вибрати пункт [Save].
	- » Будильник 1 налаштовано.
- $12$  Повторіть кроки 5-11, щоб налаштувати будильник 2.

### Примітка

- Коли будильник увімкнено, відображається піктограма будильника 1 або 2. Щоб вимкнути сигнал будильника, натисніть  $O$  на радіоприймачі.
- Також можна перейти до [System settings] > [Time/Date],щобналаштувати час і дату (див. розділ "Використання меню параметрів системи">"Налаштування часу і дати").

### Режим дрімоти будильника

- Коли будильник звучить, натисніть SNOOZE, щоб вибрати період часу (у хвилинах).
	- » Будильник переходить у режим дрімоти і знову дзвенить, коли пройде встановлений час.

### <span id="page-25-0"></span>Налаштування таймера сну

Є два способи налаштувати таймер сну. Варіант А:

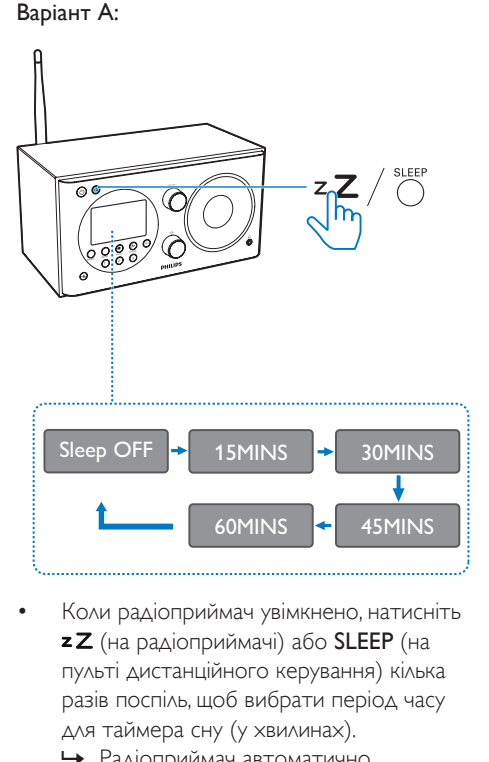

- Коли радіоприймач увімкнено, натисніть **z Z** (на радіоприймачі) або **SLEEP** (на пульті дистанційного керування) кілька разів поспіль, щоб вибрати період часу для таймера сну (у хвилинах).
	- » Радіоприймач автоматично переходить у режим очікування після завершення попередньо визначеного періоду часу.
	- » Коли на дисплеї з'явиться напис **[Sleep OFF]**, це означає, що таймер сну деактивовано.

### Варіант B:

- 1 Виберіть [Main menu]>[Sleep].
- 2  $\perp$  Шоб вибрати період часу (у хвилинах) для таймера сну, кілька разів натисніть  $\blacktriangle$  /  $\blacktriangledown$ 
	- » Коли на дисплеї з'явиться напис **[Sleep OFF]**, це означає, що таймер сну деактивовано.

# <span id="page-26-0"></span>9 Інші функції

### <span id="page-26-1"></span>Прослуховування музики, збереженої на зовнішньому пристрої

За допомогою цього радіоприймача можна також прослуховувати вміст зовнішнього аудіопристрою, наприклад MP3-програвача.

- 1 Під'єднайте кабель вхідного аудіосигналу (не входить у комплект) із 3,5-мм роз'ємом на обох кінцях до:
	- роз'єму AUDIO IN на задній панелі цього радіоприймача; та
	- роз'єму для навушників на зовнішньому пристрої.
- 2 Кілька разів натисніть SOURCE, щоб вибрати режим [AUX in].
- $3$  Увімкніть відтворення аудіо на зовнішньому пристрої (див. його посібник користувача).

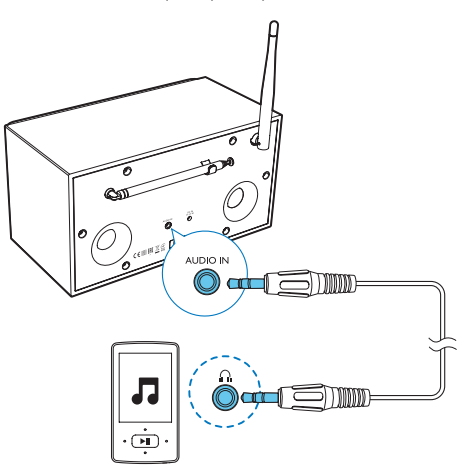

### <span id="page-26-2"></span>Регулювання гучності

• Для регулювання гучності під час відтворення натискайте + VOL -.

### <span id="page-26-3"></span>Прослуховування через навушники

Під'єднайте навушники до роз'єму П на виробі.

### <span id="page-26-4"></span>Вимкнення звуку

Під час відтворення натискайте \*, щоб вимкнути або увімкнути звук.

# <span id="page-27-0"></span>10 Інформація про виріб

### Примітка

• Інформація про виріб може бути змінена без попередження.

## <span id="page-27-1"></span>Технічні характеристики

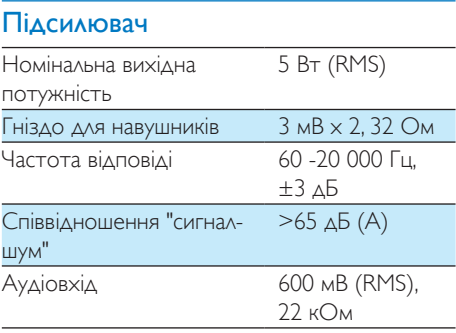

### Wi-Fi

Протокол Wi-Fi 802.11b/g/n

### Тюнер

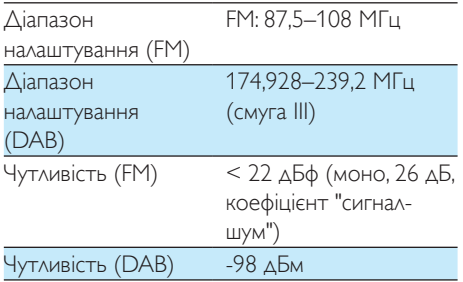

### Загальна інформація

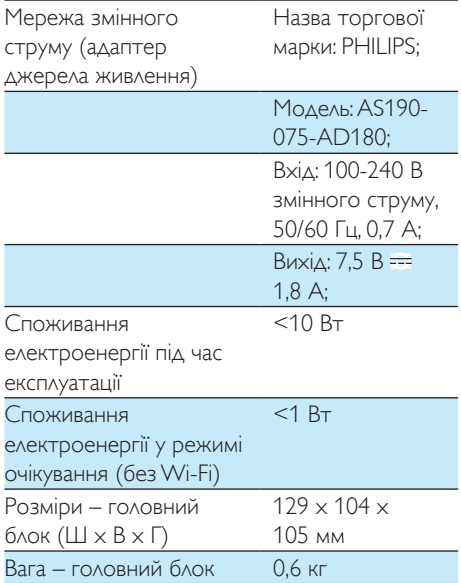

# <span id="page-28-0"></span>11 Усунення несправностей

### Попередження

• У жодному разі не знімайте корпус пристрою.

Щоб зберегти дію гарантії, ніколи не намагайтеся самостійно ремонтувати систему. Якщо під час використання пристрою виникають певні проблеми, перш ніж звертатися до центру обслуговування, скористайтеся наведеними нижче порадами. Якщо це не вирішить проблему, відвідайте веб-сайт компанії Philips (www.philips.com/ support). Коли Ви звертаєтесь до компанії Philips, пристрій, номер моделі та серійний номер мають бути під руками.

### Відсутнє живлення

- Перевірте, чи штекер змінного струму радіоприймача з годинником під'єднано належним чином.
- Перевірте живлення розетки.

### Немає звуку або низька якість звуку.

- Налаштуйте гучність.
- Перевірте, чи вимкнено гучність радіоприймача або чи ще триває буферизація радіостанції.
- Перевірте, чи під'єднано навушники.
- Розкладіть радіоантену повністю і поставте її у місці з хорошим прийомом сигналу.
- Для уникнення радіоперешкод тримайте радіоприймач подалі від інших електропристроїв.
- Перевірте під'єднання до мережі Wi-Fi. Поверніть і налаштуйте положення Wi-Fi антени.

### Радіоприймач із годинником не працює

- Від'єднайте та під'єднайте штекер змінного струму, після чого увімкніть радіоприймач із годинником знову.
- Перевірте, чи радіоприймач перебуває в режимі очікування. Якщо так, увімкніть радіоприймач.

### Поганий радіосигнал

- Для уникнення радіоперешкод тримайте радіоприймач із годинником подалі від інших електропристроїв.
- Розкладіть радіоантену повністю і поставте її у місці з хорошим прийомом сигналу.
- Перевірте під'єднання до мережі Wi-Fi. Поверніть і налаштуйте положення Wi-Fi антени.

### Недостатня потужність сигналу Wi-Fi

- Перевірте відстань від маршрутизатора до радіо.
- Поверніть і налаштуйте положення Wi-Fi антени.

### Не вдається під'єднатися до мережі Wi-Fi

- Перевірте, чи бездротовий маршрутизатор вимкнено.
- Перевірте, чи бездротовий маршрутизатор підтримує WPS. Використовуйте правильний спосіб налаштування (PBC або PIN) для під'єднання маршрутизатора з підтримкою WPS до радіоприймача. Якщо необхідно, див. інформацію про налаштування з'єднання Wi-Fi у посібнику користувача бездротового маршрутизатора.
- Налаштуйте параметри Wi-Fi знову (див. "Початок роботи" > "Виконання початкового налаштування" та "Використання меню параметрів системи" > "Налаштування параметрів мережі").

### Деякі станції інколи не працюють

- Деякі станції можуть підтримувати лише обмежену кількість слухачів. Якщо спробувати знову через кілька хвилин, ці станції можна буде слухати.
- Станція не транслюється. Спробуйте ще раз пізніше.

### Деякі станції зникли зі списку станцій

• Якщо станція припиняє мовлення в Інтернеті, її буде вилучено зі списку. Радіоприймач постійно перевірятиме, чи станція в ефірі. Якщо вона відновить мовлення, її буде повернено до списку станцій.

### Будильник не працює

• Налаштуйте годинник/будильник належним чином.

# <span id="page-29-0"></span>12 Примітка

Внесення будь-яких змін чи модифікації цього пристрою, які не є позитивно схвалені компанією WOOX Innovations, можуть позбавити користувачів права користуватися цим пристроєм.

### <span id="page-29-1"></span>Відповідність стандартам

# CE0890

Цим повідомленням компанія WOOX Innovations стверджує, що цей виріб відповідає важливим вимогам та іншим відповідним умовам Директиви 1999/5/EC. Заяву про відповідність можна знайти на веб-сайті www.philips.com/support.

### Турбота про довкілля

Утилізація старого виробу і батареї

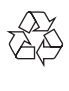

Виріб виготовлено з високоякісних матеріалів і компонентів, які можна переробити та використовувати повторно.

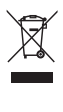

Цей символ на виробі означає, що цей виріб відповідає вимогам Директиви ЄС 2012/19/ EU.

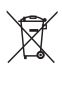

Цей символ означає, що виріб містить батареї, які відповідають вимогам Директиви

ЄС 2013/56/EU і які не можна утилізувати зі звичайними побутовими відходами. Дізнайтеся про місцеву систему розділеного збору електричних та електронних пристроїв і батарей. Дотримуйтесь місцевих правил і не утилізуйте цей виріб та батареї зі звичайними побутовими відходами. Належна утилізація старих виробів і батарей допоможе запобігти негативному впливу на навколишнє середовище та здоров'я людей.

### Виймання одноразових батарей

Як вийняти одноразові батареї, читайте в розділі про встановлення батарей.

### Інформація про довкілля

Для упаковки виробу було використано лише потрібні матеріали. Ми подбали про те, щоб упаковку можна було легко розділити на три види матеріалу: картон (коробка), пінополістирол (амортизуючий матеріал) та поліетилен (пакети, захисний пінопластовий лист).

Система містить матеріали, які в розібраному вигляді можна здати на переробку та повторне використання у відповідний центр. Утилізуйте пакувальні матеріали, використані батареї та непотрібні пристрої відповідно до місцевих правових норм.

### Інформація про торгові марки

Символ пристрою класу II

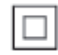

Цей символ означає, що пристрій має подвійну ізоляцію.

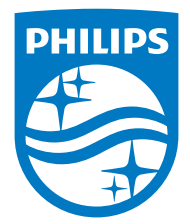

Specifications are subject to change without notice.

2015 © WOOX Innovations Limited. All rights reserved.

Philips and the Philips' Shield Emblem are registered trademarks of Koninklijke Philips N.V. and are used by WOOX Innovations Limited under license from Koninklijke Philips N.V.

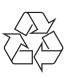